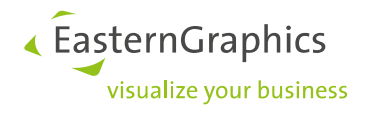

# **Einführung in das physikalische Rendering (PBR)**

## **Materialien im pCon.planner**

**Dokument Version** 1.2 **Dokument Status** Released **Autor** EasternGraphics GmbH **Datum** 14.12.2018

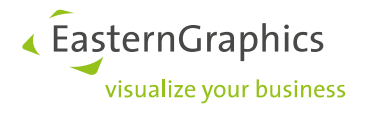

## **Inhalt**

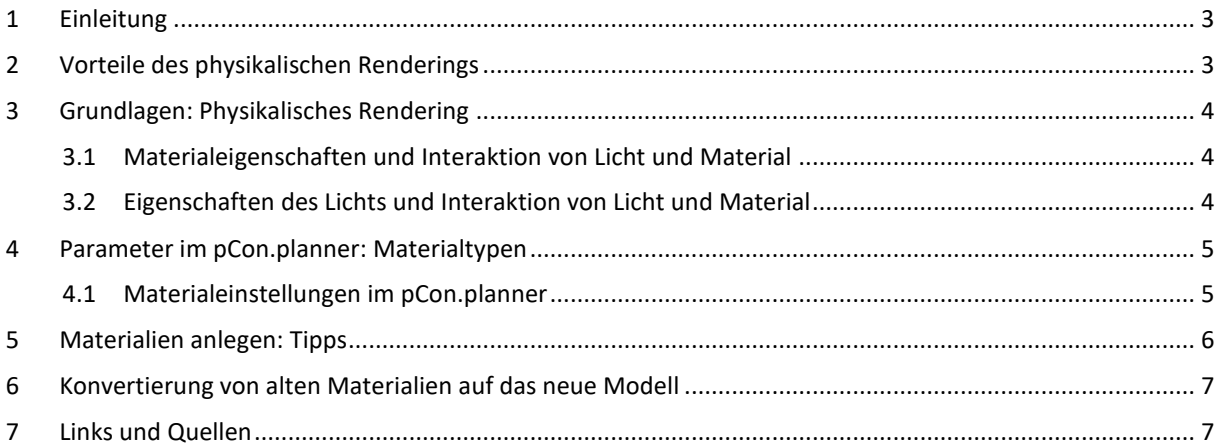

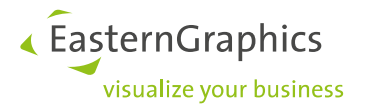

## <span id="page-2-0"></span>**1 Einleitung**

Für die Darstellung von Materialien nutzt EasternGraphics seit dem Herbst 2018 ein neues Materialmodell. Die neuen Materialien werden in den neuen pCon-Anwendungen genutzt<sup>1</sup>. Im Folgenden lernen Sie das physikalische Rendering (physically based rendering oder kurz **PBR**) kennen.

Sie erfahren die wesentlichen Grundlagen des PBR und werden in seine Parameter eingeführt. Auch Hinweise und Beispiele zum Anlegen von Materialien nach dem PBR sowie Tipps zum Umgang mit alten Materialien finden Sie im Weiterführenden.

Ihre bereits vorhandenen Materialien werden automatisch für das PBR konvertiert. Sie müssen diese also meist nicht überarbeiten. Welche Anpassungen in einigen Fällen dennoch notwendig sein könnten, erklären wir Ihnen in [Abschnitt 6.](#page-5-1)

## <span id="page-2-1"></span>**2 Vorteile des physikalischen Renderings**

Der Wechsel zum PBR bringt für Materialanleger und Endanwender viele Vorteile mit sich:

- Realistische und ansprechende Darstellung von Materialien und damit Gegenständen im Echtzeitmodus
- Die neuen Materialien werden beim Rendering mit OSPRay unterstützt
- Funktioniert in allen Beleuchtungsszenarien
- Materialien verhalten sich physikalisch plausibel
- Beschränkung auf wenige Parameter: Verbesserte Benutzerfreundlichkeit im pCon.planner
- Weniger wechselseitige Abhängigkeit bei den Einstellungen
- Alle neuen pCon-Anwendungen nutzen das neue Materialmodell Materialien müssen also nur einmal optimiert werden

1

<sup>1</sup> Der pCon.planner 5 sowie der pCon.configurator 5 arbeiten auch weiterhin auf Grundlage des bisherigen Materialmodells.

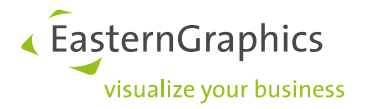

## <span id="page-3-0"></span>**3 Grundlagen: Physikalisches Rendering**

PBR simuliert, was geschieht, wenn Licht auf eine Oberfläche trifft: Ein physikalisch korrekt beschriebenes Material interagiert mit Licht auf unterschiedliche Arten: Es wirft Licht zurück (Reflexion), bricht es (Refraktion) oder schluckt es (Absorption). Für uns ist ein Material sichtbar, weil es einfallendes Licht reflektiert. Alternativ nehmen wir auch Materialien wahr, die selbst Licht aussenden.

Unter natürlichen Bedingungen wird Licht nicht zu hundert Prozent absorbiert, reflektiert oder gebrochen – alle Materialien bewegen sich in dem Spektrum zwischen diesen Extremen.

#### <span id="page-3-1"></span>**3.1 Materialeigenschaften und Interaktion von Licht und Material**

Die drei oben genannten grundsätzlichen Möglichkeiten der Interaktion von Licht und Material werden auch durch die Materialeigenschaften gesteuert.

- Der spekulare Anteil der Reflexion wird direkt an der Oberfläche zurückgeworfen.
- Diffuse Reflexion entsteht durch Streuung innerhalb des Materials: Lichtstrahlen dringen ein Stück weit in das Material ein und werden in verschiedene Richtungen abgelenkt.
- Metalle reflektieren ausschließlich spekular, Nichtmetalle überwiegend diffus.
- Je nach Materialbeschaffenheit dringen die Lichtstrahlen tiefer in das Material ein. Sie werden entweder durch das Material hindurchgeleitet (Transparenz), innerhalb des Materials zurückgeworfen (Transluzenz) oder vom Material geschluckt (Absorption).

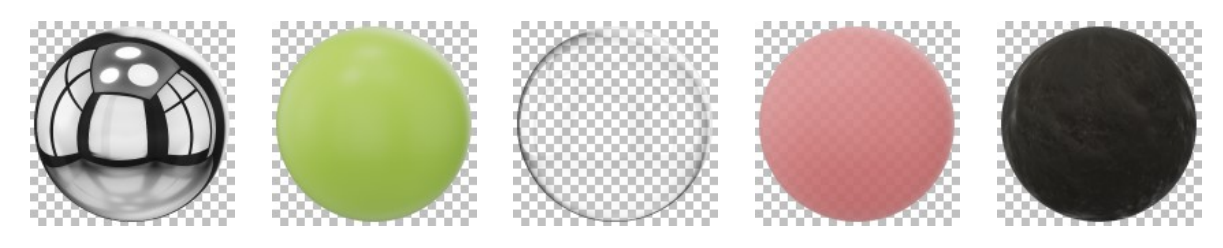

Spekulare Reflexion Diffuse Reflexion Transparenz Transluzenz Absorption

#### <span id="page-3-2"></span>**3.2 Eigenschaften des Lichts und Interaktion von Licht und Material**

Zusätzlich zu den Materialeigenschaften werden auch die physikalischen Eigenschaften des Lichts beim PBR integriert.

- Nach dem Grundsatz der Energieerhaltung wird nie mehr Licht reflektiert, als einstrahlt. Ein nicht selbstleuchtendes – Material wird der Beleuchtung der Umgebung entsprechend dargestellt.
- Die Menge der reflektierten Lichtstrahlen ist vom Blickwinkel abhängig. Dieser sogenannte Fresnel-Effekt beeinflusst zum Beispiel, ob Glanzpunkte auf der Oberfläche in der Farbe des Materials erscheinen oder sich einem weißen Ton annähern.
- Die Werte der verschiedenen Parameter des Materialmodells sind linear.

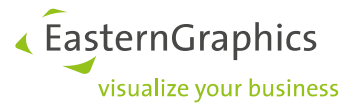

### <span id="page-4-0"></span>**4 Parameter im pCon.planner: Materialtypen**

Auf den zuvor erörterten Grundlagen basiert die Implementierung des neuen Materialmodells im pCon.planner.

Die Eigenschaften des Lichts (Abschnitt 3.2) werden über den Shader simuliert und sind nicht direkt durch den Benutzer beeinflussbar.

Die Materialeigenschaften hingegen (Abschnitt 3.1) sind die Hebel für die Erstellung physikalisch stimmiger Materialien. Nicht alle der oben genannten Eigenschaften sind im pCon.planner direkt in modifizierbare Parameter umgesetzt: Einige Faktoren werden durch die gewählte Materialart bestimmt.

Im pCon.planner existieren die folgenden Materialarten. Wenn Sie im Materialeditor im pCon.planner ein neues Material anlegen, wählen Sie den Typ direkt aus.

- *Standard* als Metall oder als Nicht-Metall
- *Glasmaterial* (*Glass*)
- *Selbstleuchtendes Material* (*Luminous*)

Zusätzlich gibt es noch zwei weitere Materialarten: *Photometrisch diffus* (*Photometric Diffuse*) sowie *Photometrisch fortgeschritten* (*Photometric Advanced*). Diese sind für die Planung alltäglicher Einrichtungen und Objekte nicht relevant.

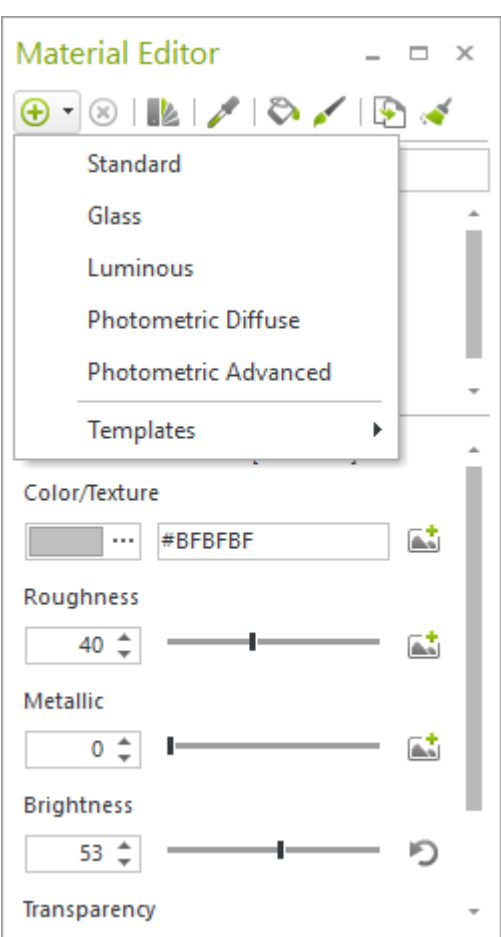

#### <span id="page-4-1"></span>**4.1 Materialeinstellungen im pCon.planner**

Die Einstellungen zu den Materialeigenschaften sind in der Online-Hilfe für den pCon.planner für Standardund Glasmaterialien sowie selbstleuchtende Materialien gelistet. Informationen, Werte und Hintergründe zu den einzelnen Einstellungen finden Sie hier: <http://help.pcon-planner.com/de/help/materialien.htm> (Abschnitt Material anlegen)

In der Hilfe finden Sie außerdem Beispielmaterialien und die jeweiligen Einstellungen: <http://help.pcon-planner.com/de/help/materialien.htm> (Abschnitt Beispiele und Werte)

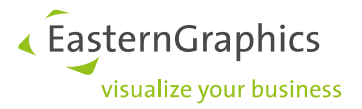

## <span id="page-5-0"></span>**5 Materialien anlegen: Tipps**

Mit dem *Materialeditor* im pCon.planner legen Sie verschiedene Materialien an. Wir haben für Sie einige wichtige Hinweise zusammengetragen:

Erstellen Sie Materialien direkt im pCon.planner, um zu physikalisch korrekten Ergebnissen zu gelangen.

Nutzen Sie Materialien, die mit dem neuen Modell angelegt worden sind, in einer aktuellen Version des pCon.planners beziehungsweise in einer aktuellen Version Ihrer pCon-Anwendung. Ältere Versionen des pCon.planners können das Aussehen der neuen Materialien negativ beeinflussen.

Wir empfehlen Ihnen, eine der Vorlagen (*Templates*) aus dem *Materialeditor* auszuwählen: Ob Glas, Metall, Nicht-Metall oder selbstleuchtendes Material – dort finden Sie die passende Basis für Ihre eigenen Kreationen.

Bitte beachten Sie den Unterschied zwischen Materialtyp (Glas, Standard und Selbstleuchtend) und Vorlage: Eine Vorlage basiert immer auf einem Materialtyp: Milchglas basiert auf Glas, Holz, Stoff oder Kunststoff werden anhand des Standardmaterials erstellt…

<span id="page-5-1"></span>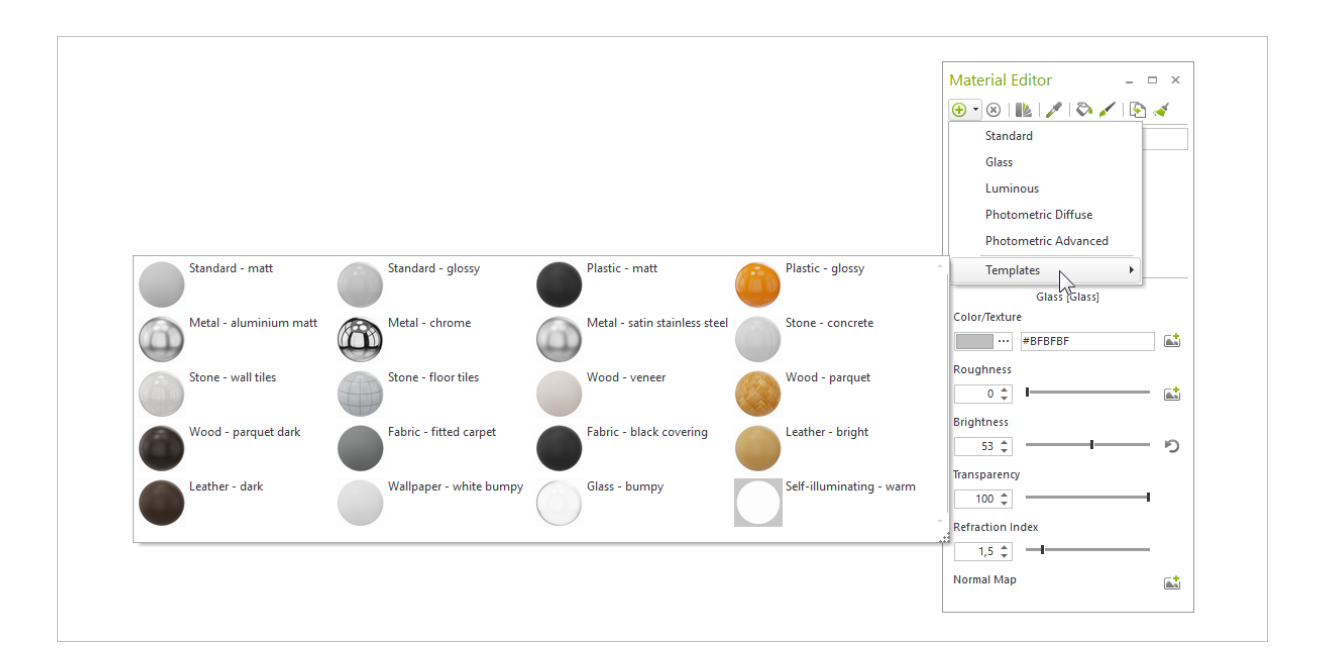

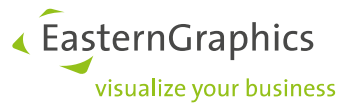

## <span id="page-6-0"></span>**6 Konvertierung von alten Materialien auf das neue Modell**

Materialien, die vor dem pCon.planner 8.0 angelegt worden sind, werden automatisch auf das neue Modell konvertiert.

In seltenen Fällen können dennoch Änderungen notwendig werden:

- In einigen Fällen glänzen Materialien stärker als in früheren Versionen des pCon.planners. Justieren Sie am Regler für die *Rauheit* im *Materialeditor* nach.
- Eventuell werden Metalle nicht als solche erkannt (dies kann zum Beispiel bei Chrom der Fall sein). Für diese Materialien stellen Sie im *Materialeditor* den Regler *Metallisch* auf 100%.

Möchten Sie diese Änderungen nicht im pCon.planner vornehmen (zum Beispiel im Zuge der OFML-Datenanlage), empfehlen wir Ihnen den Export als MAT-Datei:

- 1. Setzen Sie zuerst in der Filterfunktion des Materialeditors einen Haken bei *Schreibgeschützt*. Die Materialien Ihrer OFML-Artikel werden nun angezeigt.
- 2. Wählen Sie das betroffene Material im Materialeditor aus.
- 3. Öffnen Sie mit einem Rechtsklick das Kontextmenü.
- 4. Klicken Sie Exportieren.
- 5. Wählen Sie \*.mat als *Dateityp* aus.

Im Anschluss bearbeiten Sie Ihr Material wie gewohnt außerhalb des pCon.planners.

## <span id="page-6-1"></span>**7 Links und Quellen**

- Normal Maps aus Texturen erzeugen[: http://www.smart-page.net/smartnormal/](http://www.smart-page.net/smartnormal/)
- Bilder unter CC0-Lizenz zur Bearbeitung als Texturen unter: <https://pixabay.com/de/> (CC0 beim jeweiligen Bild angegeben)
- Texturen und Maps unter CC0-Lizenz:<https://cc0textures.com/home>
- Farbwerte ermitteln, Hexadezimal und RGB:<http://www.farb-tabelle.de/de/farbtabelle.htm>
- Reflexionseigenschaften nach Metallart: <https://refractiveindex.info/>

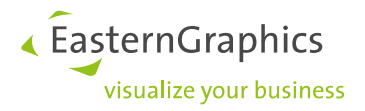

#### **Rechtliche Hinweise**

© EasternGraphics GmbH | Albert-Einstein-Straße 1 | 98693 Ilmenau | DEUTSCHLAND

Dieses Werk (zum Beispiel Text, Datei, Buch usw.) ist urheberrechtlich geschützt. Alle Rechte sind der EasternGraphics GmbH vorbehalten. Die Übersetzung, die Vervielfältigung oder die Verbreitung, im Ganzen oder in Teilen ist nur nach vorheriger schriftlicher Zustimmung der EasternGraphics GmbH gestattet.

Die EasternGraphics GmbH übernimmt keine Gewähr für die Vollständigkeit, für die Fehlerfreiheit, für die Aktualität, für die Kontinuität und für die Eignung dieses Werkes zu dem von dem Verwender vorausgesetzten Zweck. Die Haftung der EasternGraphics GmbH ist, außer bei Vorsatz und grober Fahrlässigkeit sowie bei Personenschäden, ausgeschlossen.

Alle in diesem Werk enthaltenen Namen oder Bezeichnungen können Marken der jeweiligen Rechteinhaber sein, die markenrechtlich geschützt sein können. Die Wiedergabe von Marken in diesem Werk berechtigt nicht zu der Annahme, dass diese frei und von jedermann verwendet werden dürfen.